# **HD CLOCK Camera Manual**

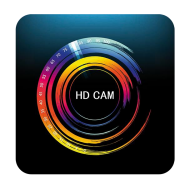

# **APP : P2PCAMM**

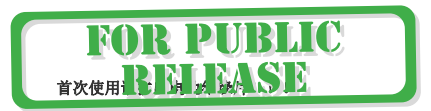

**Please pull out the battery insulator for first use!!!**

## **Contents**

# せいしゃ しょうしゃ しんしゃ はんしゃ はんしゃ はんしゃ はんしゃ はんしゃ はんしゃ

**1**:**1-9 English specifications**(英文说明)

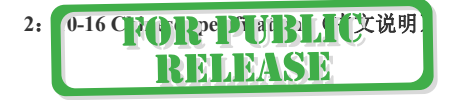

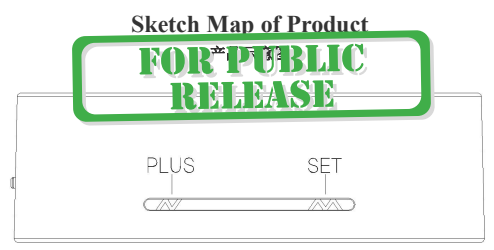

(**3-1**)

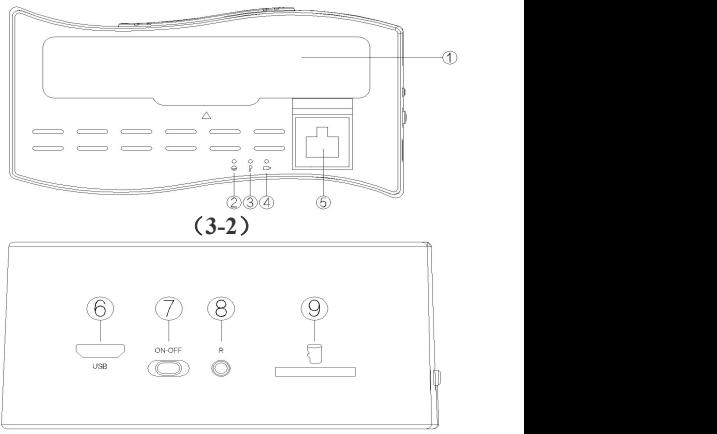

(**3-3**)

### **instructions**

#### 产品图解

# **Figure (如图): (3-1) (3-2) (3-3)**<br>
① Cell cover (电池盖) ② Network lamo (网络指示灯)

3 power light (电源指示灯) 4 charge lamp (充电指示灯)

 $(5)$  R.I45

- @USB
- 
- (7) power switch (电源开关) (8) reset to defaults (恢复出厂键)
- $\circledcirc$  TF

## **Instructions**

#### **1:**Setting instruction of clock application

- 1.1: Function introduction
	- $\Diamond$  Time display
	- $\Diamond$  Press the key "N" (switch of 12-hour to 24-hour)
- 1.2: Function setting

 $\Diamond$  Setting of current time

 $\Diamond$ Press the key "M" at the condition of time display "

enter the time setting, the screen shows twinkle at the hour position, press the key "N" to set the hour.<br>Setting the hour

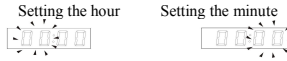

◇Then press the key "M" and enter the minute setting, the screen

shows"  $\frac{[x] \cup [y]}{[x]}$  twinkle at the minute position, press the key "N" to set the minute.

◇Press the key "M" again to complete the time setting.

#### ◇**Please charge for firstuse and not to take off the battery when use.**

- **2:** Setting instruction of WIFI camera application
	- 2.1:Apply and download real time video surveillance mobile phone APP software

 $2.1.1:$  For mobile phones of IOS system, please search the English [P2PCAMM] in APP Store and then download the APP software freely.

- $2.1.2$ : For mobile phones of Android system, please search the English [P2PCAMM] in Play store of google, 360 mobile assistant, Android Market, Snap Pea, 91 assistants and Baidu applications, then download the APP software freely.<br>2.1.2
- 
- 2.1.3: Default user name: admin Password: 888888  $2.2 : I$  ruction of **Reference** 2.2. Reference the sketch map of product of  $\mathbb{R}^n$  the home page 2.2. Make the battery full of electricity by additional properties when  $\frac{1}{2}$  before first use. The contract when charging pilot light ( $\|\cdot\|$  lighted in charge state, when

completion it will automatically close in the completion of No.2 network video pilot light are as follows: **Instruction of Pilot Light**

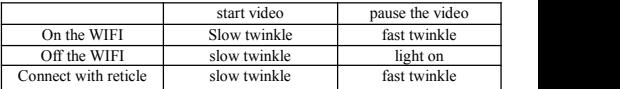

- 2.3: Operation of keys
	- 2.3.1: Open the switch of No.7 key, the power pilot light is on and camera powers on.Wait for 45 seconds after the camera started, then open the WIFI of phone.Find the WIFI connection with the head of (RT-\*\*\*\*\*\*\*\*\*\*\*\*\*\*) and open the mobile phone APP. [ P2PCAMM ] please reference to the pilot light, reference to the sketch map of product for more details
- 2.4: Key of resuming to default setting

Press the key "R" for 8 seconds to resume to default setting, and press the key "R" for 2 seconds to back to AP mode. Reference to the sketch map of product for more details. The camera state of resuming to default setting is AP hotspot mode, and default user name is admin, password is 8888888.

2.5: Connect directly with phone AP

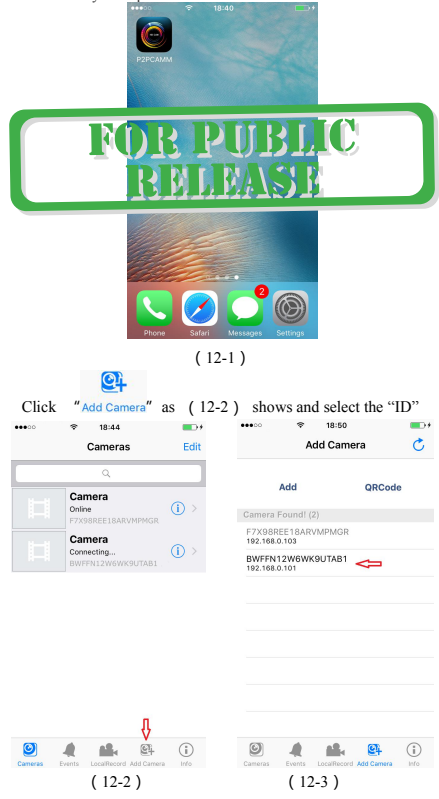

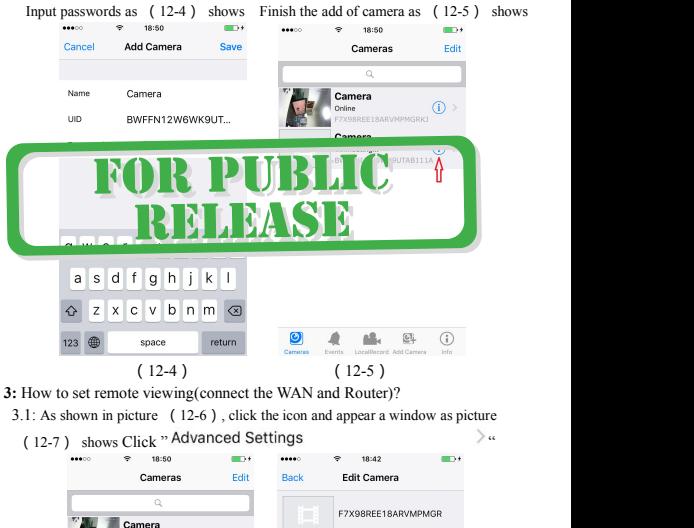

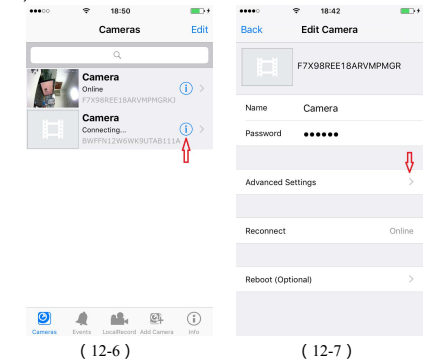

3.2 : appear a window as picture  $(12-8)$  shows and select the WIFI signal as

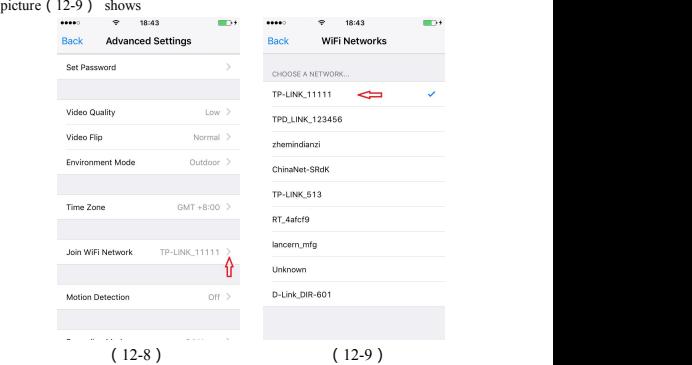

3.3: Input WIFI passwords as picture (12-10) shows and click " add ", then it's ok.

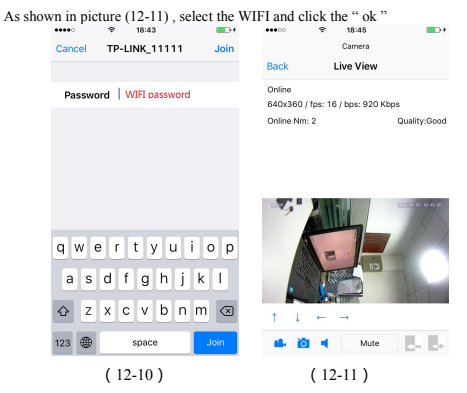

- 3.4: WIFI account and password are case sensitive, Enter the correctWIFI password and ensure the pilot light of device is lighting, which means looking for connected router. When the horn makes a "Gua~Gua" sound WIFI connects successfully. When the horn makes a "di~di" sound, WIFI fails to connect, please wait for 10s to automatically return to the AP mode and then re-configure the WIFI.
- 3.5: If only your phone connects to the network(WIFI, or 2G,3G,4G), you can

watch at any place and any time.

**4:** How to control video, taking photos, video, voice with phone APP

local video**" "** local taking photos**" "**

Voice conversion**" "**

**5:** Set the resolution ratio of video image, timing video, SD card video, please click the "back" As picture:**(12-13)(12-14)**。

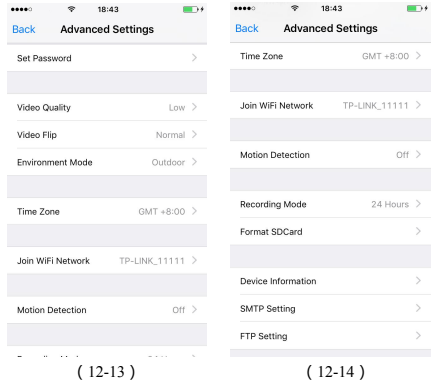

**6: Camera parameters image sensor:**1080P/30fps **Lens aperture :** F2.2 **FOV :** 160 degree wide angle **Forca scope :** 25cm~ infinite **Wireless :** IEEE802.11 b/g/n **Wireless mode :** direct AP mode/STA router mode **PC WIFI video :** 1080P (1920x1080) **compressed format :** H.264 double code streams **Storage media :** Micro TF(64GB) **SD video :** support boot video, loop recording **Support :** iphone and Android APP, Please install CD attachment for XPWin7 PC

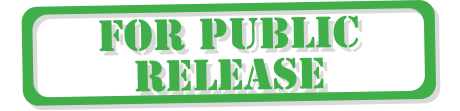